# **USING DFIR TECHNIQUES TO RECOVER FROM INFRASTRUCTURE OUTAGES**

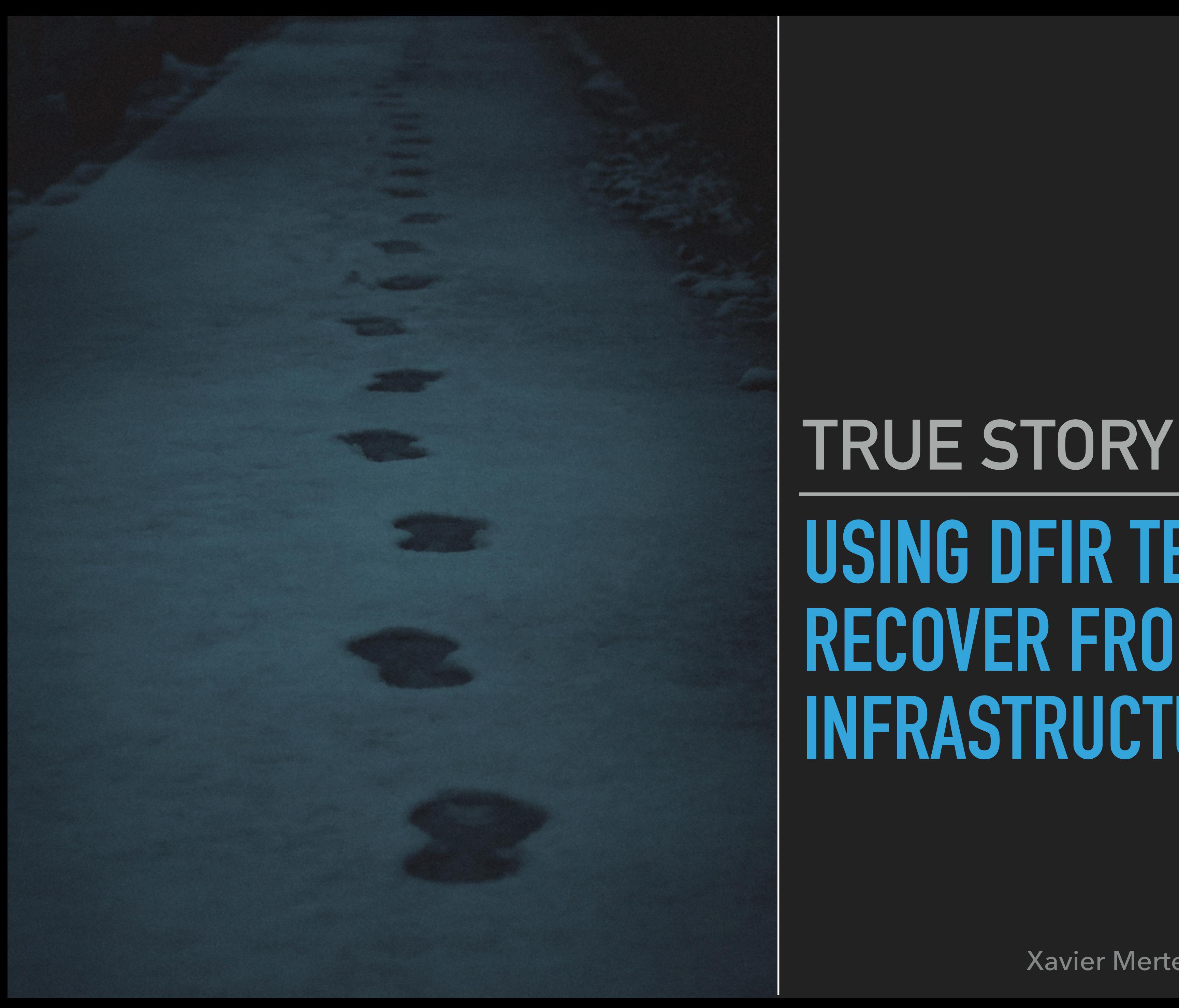

Xavier Mertens | PTS23 | TLP:CLEAR

# ▸ This is a **true** story but no firewall was hurt during the making of these slides!

▸ It started with a firewall crash…

# ▸ The appliance was rebooting a random intervals

▸ After a few days, it died… RIP!

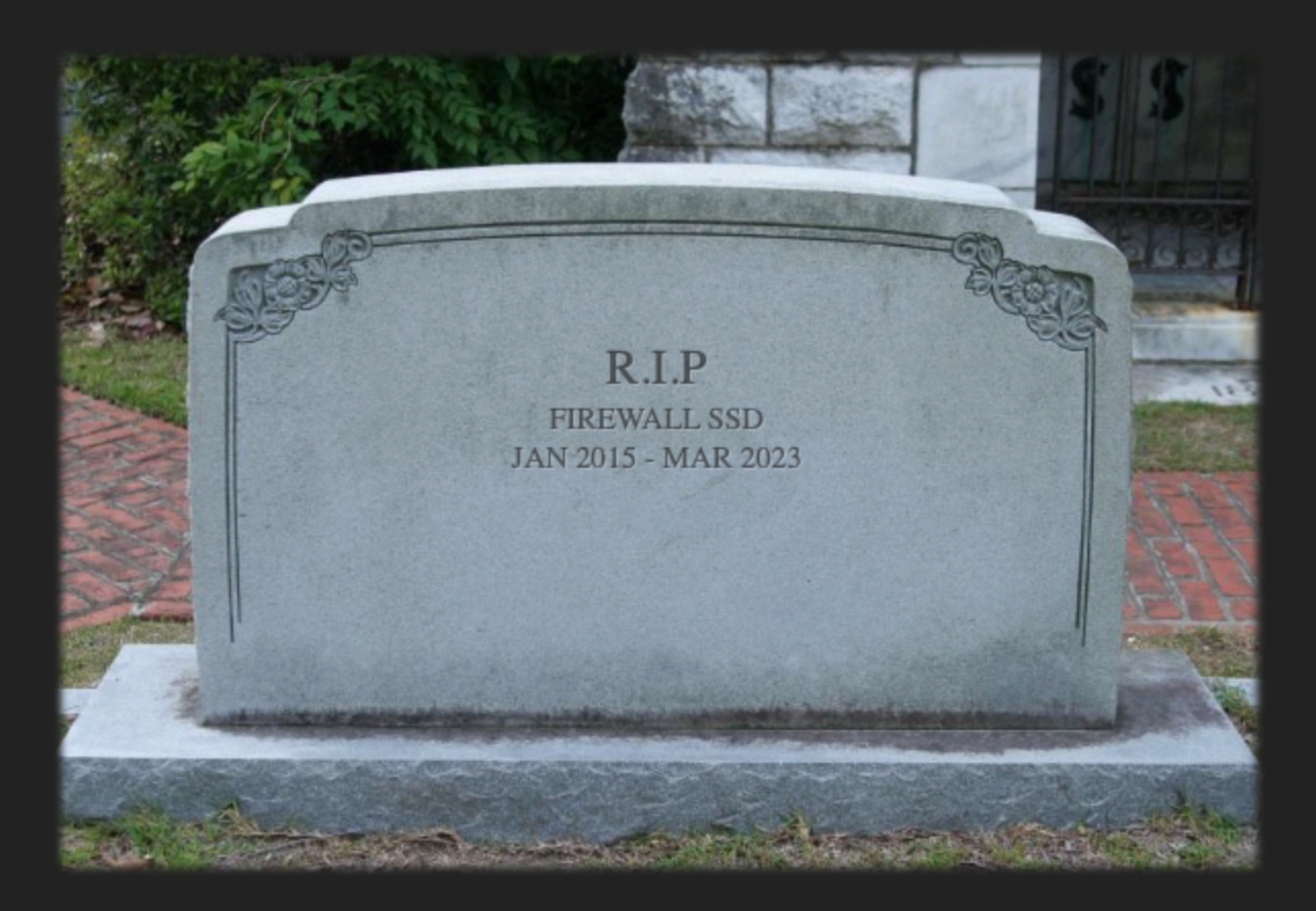

\$Customer: "We have a firewall issue! We had a look and the SSD seems dead…" Me: "Ok, do you have a spare SSD?" \$Customer: "Yes, we bought one on Amazon and we are ready to replace it" Then the "magic" question arised: Me: "Do you have a backup to restore the firewall config?" \$Customer: "… <silence> …"

# ▸ Well, \$Customer had a backup but an old one (a few months old)

- ▶ Based on the frequent security policy updates, it would have cost a lot of time to restore everything! From a Consultant point of view, it's intere\$ting
- ▸ The very beginning of the SSD was corrupt, preventing the OS to boot.
- $\triangleright$  What about trying to recover the previous config?

▸ First, let's take an image of the faulty SSD ▸ Connect the acquisition laptop with a cross-cable to the firewall ▶ Boot the firewall via an USB stick, setup a NIC ▸ Firewall: 192.168.254.1/24 ▸ Laptop: 192.168.254.2/24

▶ Start a listener on the laptop # nc -l -p 8888 >pfsense.raw ▸ Image the SSD: # dd if=/dev/mmcsd0 | nc 192.168.254.2 8888 ▸ Light a candle and pray!

▶ Hopefully, the firewall was a pfSense, the current configuration is an XML file stored in /conf/config.xml. Having the config in a real DB would complicate the

- operations
- ▸ Which tool to use to extract the file from the disk image?
- ▶ My first attempt was bulk\_extractor but it was too verbose. It looks images, …).

for "structured information" (email addresses, credit card numbers, URLs,

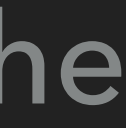

▸ Scalpel is part of the well-known Sleuth kit (you probably know "autopsy"). The

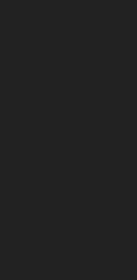

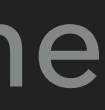

- tool is pretty old (released in 2005) but it does the job.
- ▸ Scalpel helps to search for specific files based on "rules", similar to YARA. Example:
	- # GIF and JPG files (very common)
	- gif y 5000000 \x47\x49\x46\x38\x37\x61 \x00\x3b gif y 5000000 \x47\x49\x46\x38\x39\x61 \x00\x00\x3b jpg y 200000000 \xff\xd8\xff\xe0\x00\x10 \xff\xd9 jpg y 200000000 \xff\xd8\xff\xe1 \xff\xd9

https://github.com/sleuthkit/scalpel

# ▸ The pfSense XML file is bit strange and Scalpel must be fine-tuned to detect them properly: xml n 10000000 <?xml </pfsense>

▸ Let's run Scalpel against the disk image…

https://github.com/sleuthkit/scalpel

## ▸ Multiple files were found:

Scalpel version 1.60 audit file Started at Thu May 22 12:28:06 2023 Command line: scalpel -c /etc/scalpel/scalpel.conf -o /tmp/carved pfsense.raw Output directory: /tmp/carved Configuration file: /etc/scalpel/scalpel.conf Opening target "H=" The following files were carved: File Start Chop Length Extracted From 00000003.xml 156532736 NO 8384365 pfsense.raw 00000002.xml 156368896 NO 8548205 pfsense.raw 00000001.xml 156303360 NO 8613741 pfsense.raw …

# ▸ After some manual checkes (based on the last changes), we identified the right

▸ The firewall was reinstalled from scratch, the restored configuration file copied

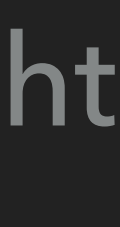

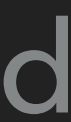

- configuration file
- at the right location, reboot and all was back!

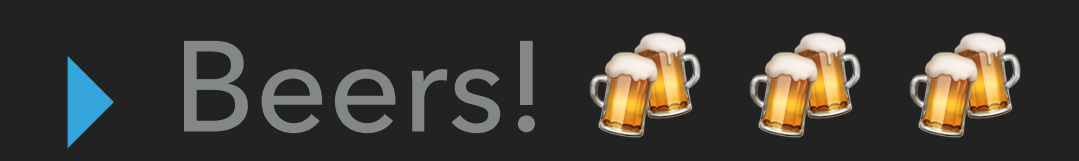

# THANK YOU, AND

I won't forget my backups!<br>I won't forget my backups!  $I$  won't forget my backups!<br>I won't forget my backups! I won't forget my backups! I won't forget my backups! I won't forget my backups! I won't forget my backups! I won't forget my backups! I won't forget my backups!

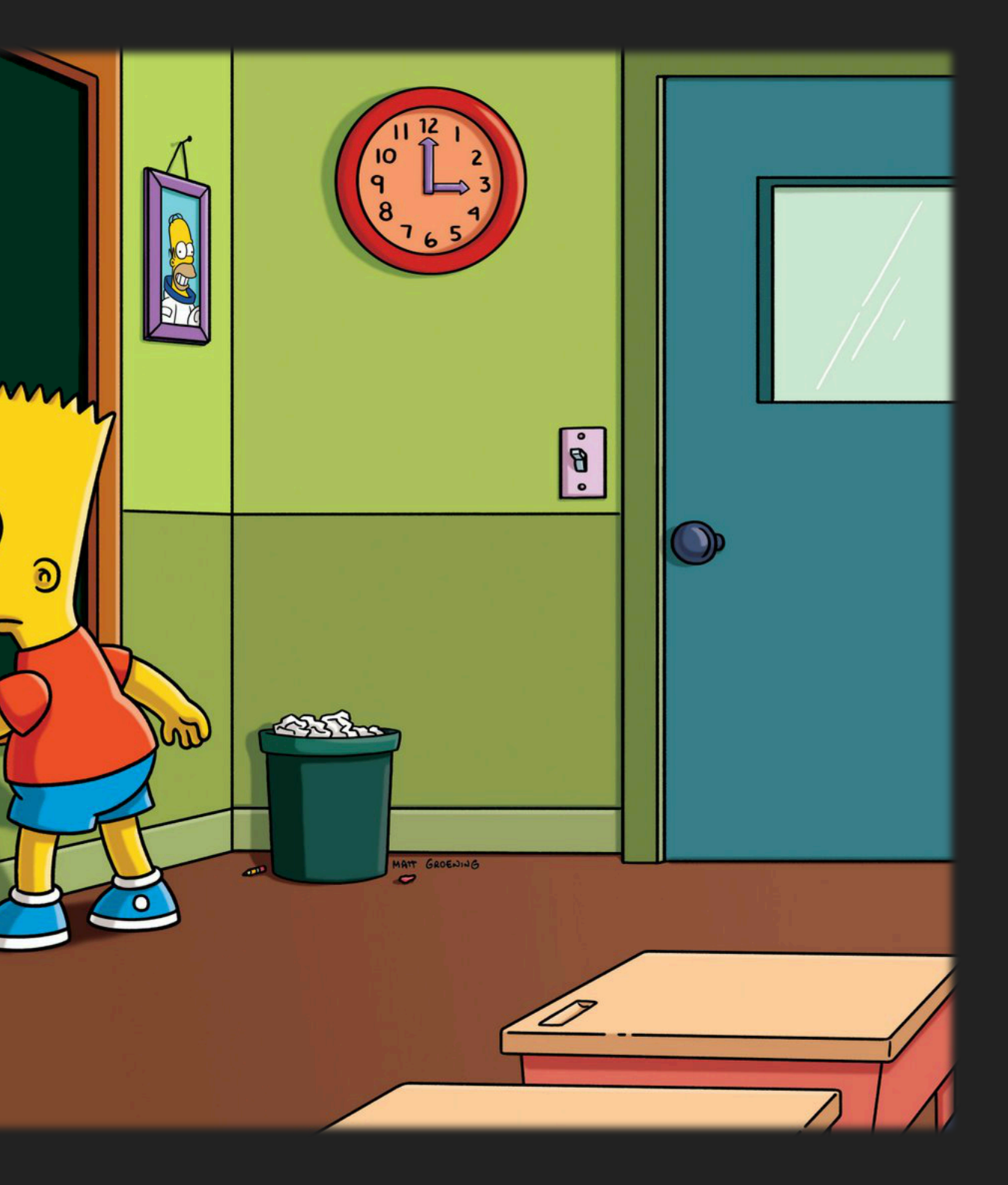